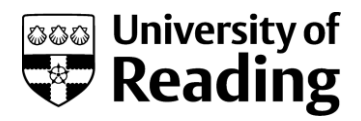

# **10 TOP TIPS FOR THESIS USING WORD**

## **1. Page Setup**

- If you are using your own computer, check it is set up properly for A4 Paper
- The LEFT MARGIN must be at least 35mm
- Text should be double or one-and-a-half spaced (tables look better one-and-a-half spaced)

## **2. Heading Styles**

- Use HEADING 1 for your chapter headings
- Use HEADING 2 for a subheading; then HEADING 3 etc.
- Try not to create too many heading levels Heading 4 should be the most
- A Table of Contents can be generated from the headings

#### **3.Captions**

- Use a CAPTION for your figures, tables, maps, photographs etc.
- A Table Of Figures/Tables/Maps etc. can be generated from the captions

## **4.Cross Referencing**

Use a CROSS REFERENCE to reference a table, figure etc. in your text (e.g. see Figure 3)

## **5. Don't press <Enter> or <Spacebar> more than TWICE**

- Insert a PAGE BREAK if you want to force a heading or table/figure onto a new page
- Press the <TAB> key if you want to line up text

## **6.Avoid Landscape (Sideways) pages**

- It's a good idea to paste an Excel chart (or similar) as a Picture which can then be rotated
- Wide tables can be fitted unto an upright page by rotating the text sideways

#### **7. References**

- Use EITHER the ENDNOTE program for managing your references
- OR use the bibliographical functions in Word

#### **8. Backing up**

- If you are using your own computer, make sure you have an up-to-date backup of your work
- The backup should be kept in a completely different location
- Backup onto the University system (or email it to your University email) for maximum safety

#### **9. Time**

- Leave plenty of time for finishing off your thesis/dissertation
- Thoroughly check your work in PRINT PREVIEW before printing
- Get a friend to proof read your work

## **10. Help**

- Come and get training if you need to
- Come and seek help from IT when you have a problem
- Don't leave seeking help until the last minute we operate a drop-in service every Wednesday morning from 10-12pm in Sail 105 (first floor of Library)